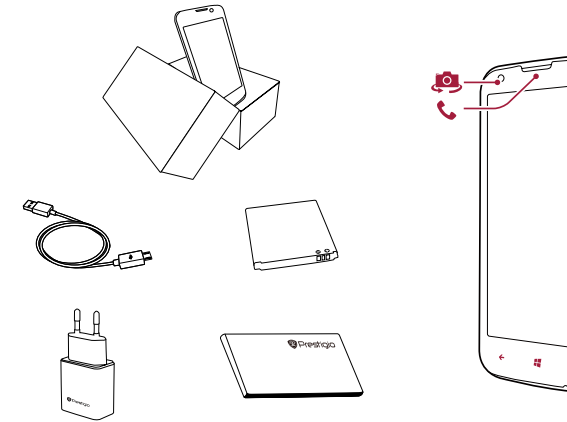

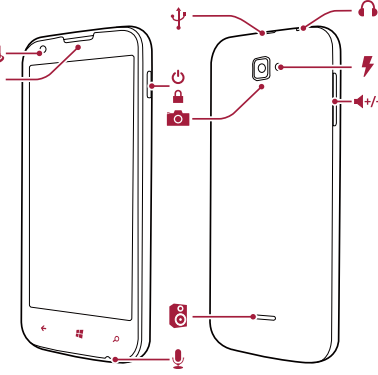

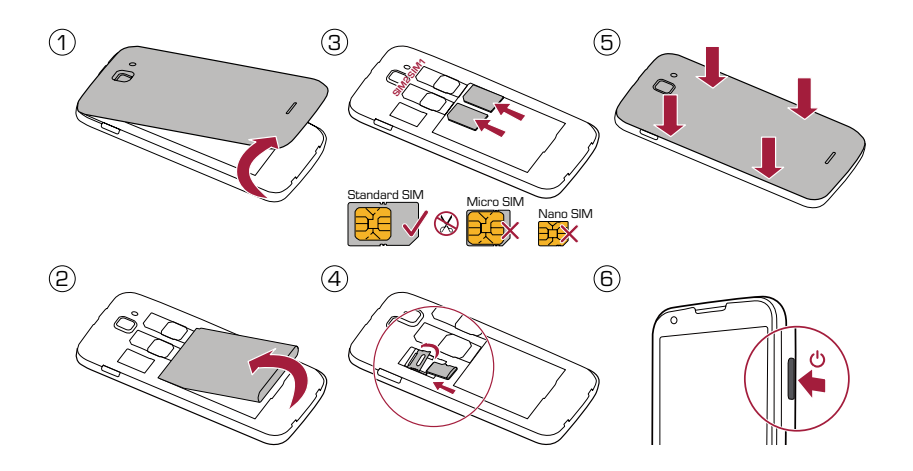

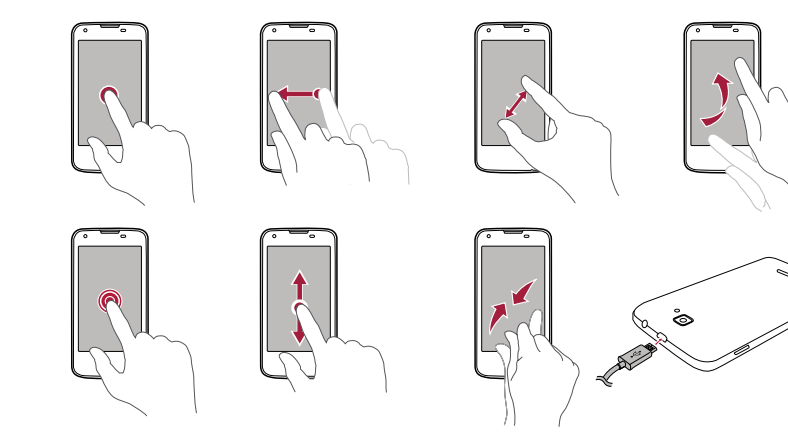

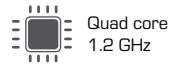

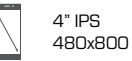

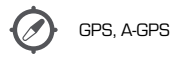

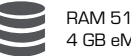

RAM 512 MB + 4 GB eMMC

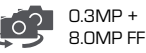

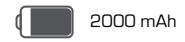

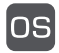

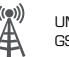

Windows Phone 8.1 (2007) UMTS: 900/2100MHz<br>GSM: 900/1800 MHz

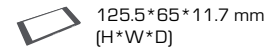

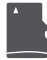

Micro SDHC /SDXC ≤ 32GB

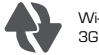

Wi-Fi (802.11 b/g/n) 3G, Bluetooth 4.0

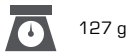

#### Guide de démarrage rapide Prestigio MultiPhone

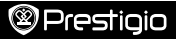

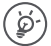

# Nous vous félicitons pour votre achat et vous

souhaitons la bienvenue chez Prestigio. Vous pouvez consulter la page **www.prestigio.com/support** pour télécharger le manuel complet.

### Effectuer un appel

- 1. Appuyez sur la touche d'alimentation et balayez l'écran de verrouillage vers le haut.
- 2. Sur l'écran d'accueil ou dans le menu liste, appuyez sur  $\mathbf{C}$ .
- 3. Appuyez sur (iii) pour ouvrir le clavier de numérotation.
- 4. Entrez le numéro de téléphone, puis appuyez sur **appeler**.

# Écran de démarrage

L'écran de démarrage représente le cœur de votre téléphone. C'est de là que vous pouvez ouvrir les applications, voir ce que vos amis font et accéder à vos sites Internet préférés. Les vignettes de votre écran d'accueil donnent des informations sur les appels manqués, les messages reçus, les dernières nouvelles , les prévisions météo et encore bien plus. Pour accéder à l'écran d'accueil, appuyez sur  $\blacksquare$ .

# Ajouter une vignette à l'écran d'accueil

Sur l'écran d'accueil, balayez vers la gauche pour ouvrir le menu liste. Appuyez et maintenez la vignette enfoncée puis sélectionnez **épingler à l'accueil** dans la fenêtre contextuelle. Redimensionner ou détacher une vignette

- Pour redimensionner une vignette, maintenez-la enfoncée puis appuyez sur l'icône flèche.
- Pour détacher une vignette, maintenez-la enfoncée puis appuyez sur  $(\mathbb{R})$

# Utiliser vos applications

Sur l'écran d'accueil ou le menu liste, appuyez sur l'icône d'une application pour l'ouvrir. Vous pouvez retrouver toutes les installations installées sur votre téléphone dans le menu liste.

#### Permuter entre les applications

Appuyez et maintenez ,enfoncé, balayez vers l'application que vous souhaitez et appuyez sur l'application.

# Utiliser la page de notifications

Balayez le haut de l'écran vers le bas pour ouvrir la page de notifications. Lorsque vous recevez une nouvelle notification, vous pouvez ouvrir la page pour voir quel événement ou nouvelle information vous venez de recevoir. Vous pouvez

# Prestigio

 $\mathbf{\dot{x}}$ 

également rapidement accéder aux paramètres à partir de là. Le paramétrage rapide vous permet de facilement passer en mode Avion, d'activer ou de désactiver le Wi-Fi et d'autres fonctions. Il fournit également un raccourci pour paramétrer la luminosité et l'orientation de votre écran.

# La carte SIM

Votre appareil utilise deux cartes SIM standard.

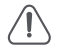

L'utilisation de cartes SIM incompatibles, de cartes SIM découpées à la main ou d'adaptateurs de carte SIM peut endommager les cartes ou l'appareil et elle peut corrompre les données stockées sur les cartes. Rayer ou plier la carte SIM peut engendrer la perte des contacts et des informations, soyez donc prudent lorsque vous manipulez, insérez ou retirez les cartes.

# Mise en veille SIM Double

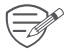

L'appareil prend en charge deux cartes SIM pour les appels vocaux et la connexion aux données mobiles. Pendant un appel vocal ou un transfert de données

par une carte SIM, l'autre carte SIM devient inactive (non enregistrée auprès de votre fournisseur de réseau mobile). Ceci signifie que vous ne pouvez alors pas recevoir d'appels, ni utiliser la connexion aux données mobiles par la carte SIM inactive. Une fois l'appel ou le transfert de données terminé, les cartes SIM redeviennent actives et affichent la liste des réseaux enregistrés.

Du fait des constantes mises à jour et améliorations apportées par Prestigio à ses produits, il se peut que le logiciel et le matériel de votre appareil diffèrent légèrement en terme d'apparence ou de fonctionnalités par rapport à ce qui est présenté dans ce guide de démarrage rapide. Prestigio déclare par la présente que cet appareil est conforme aux exigences de base et à toutes les autres réglementations pertinentes énoncées dans la directive UE 1999/5/CE. La version complète de la déclaration de conformité est disponible sur : **www.prestigio.com/certificates**.

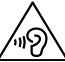

Afin d'éviter de potentiels problèmes auditifs, n'écoutez rien sur cet appareil à un volume élevé

pendant des périodes prolongées.

Pour obtenir les informations sur le DAS (Débit d'Absorption Spécifique) veuillez consulter la page :

**www.prestigio.com/catalogue/MultiPhones/MultiPhone\_8400\_DUO**.